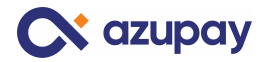

# **Azupay sub-merchant onboarding process via Jira Ticket**

The purpose of this document is to help guide you through the process of logging a Jira Helpdesk ticket for sub-merchants.

#### **1. How to raise a Jira Ticket for Sub-merchant setup with Azupay**

- Partner to complete request for sub-merchant account request ticket
- Follow the following steps when raising tickets:
- **Step 1** 
	- o Use this link to create a ticket <https://azupay.atlassian.net/servicedesk/customer/portal/3/group/-1>
	- o Select Technical Support or enquiries.

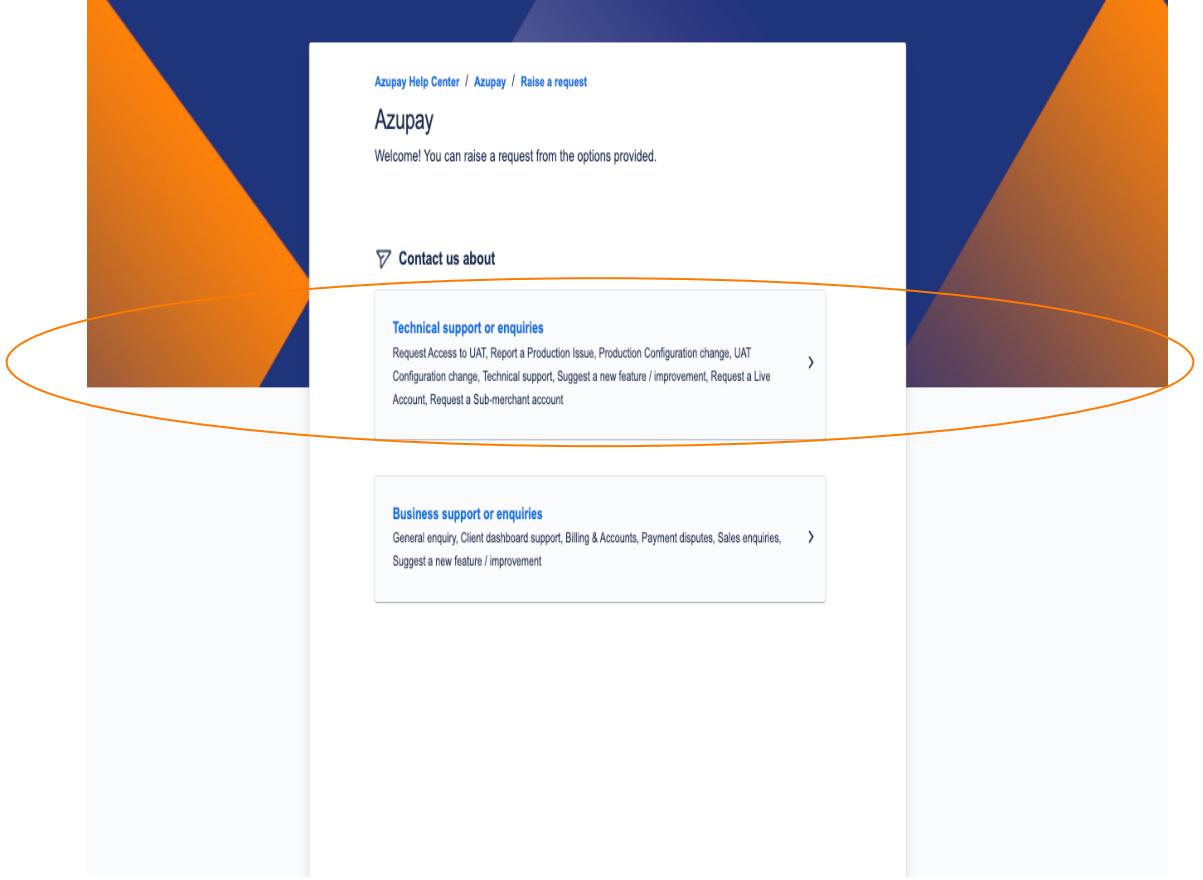

## - **Step 2:**

o Select request a Sub-Merchant Account

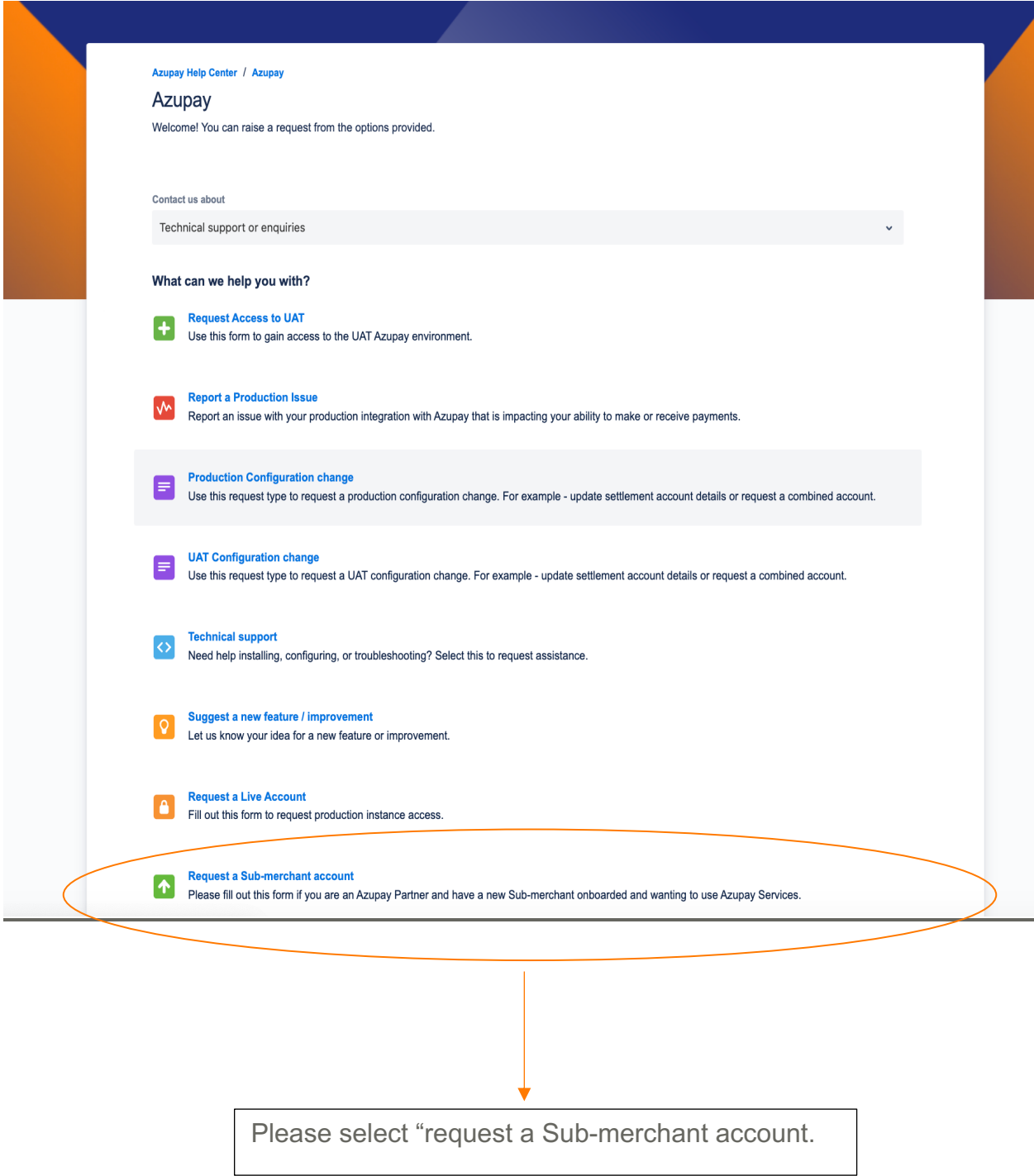

- **Step 3:** 
	- o Complete the information required for the request.
	- o If your sub-merchant is designing their own UX, then you will need to provide screen shots of their UX under "User experience design". If you do not have the UX screen shots that is fine, Azupay will liaise with the sub-merchant to obtain it.

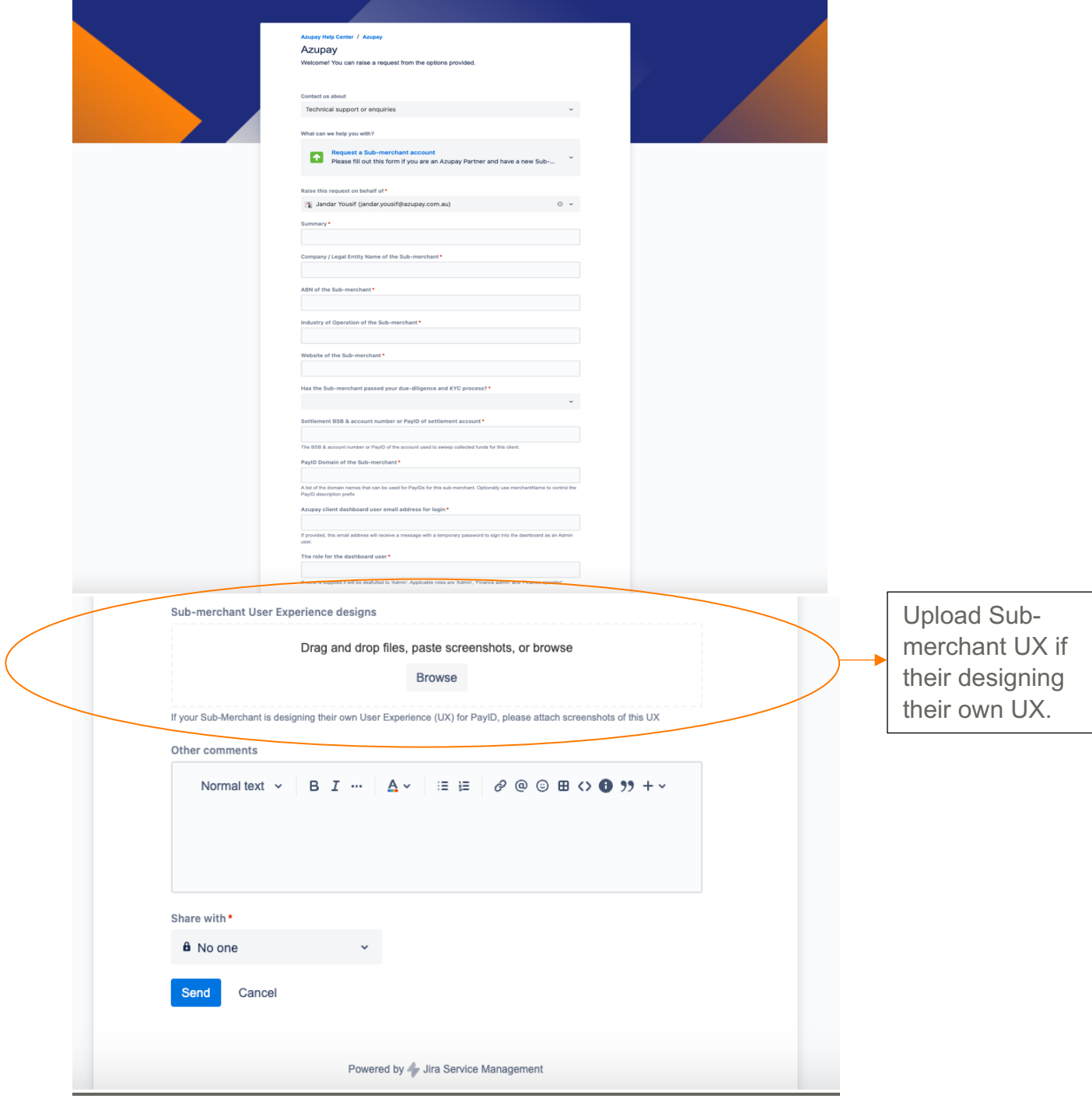

### - **Step 4:**

o Click send and your request has been submitted to our team.

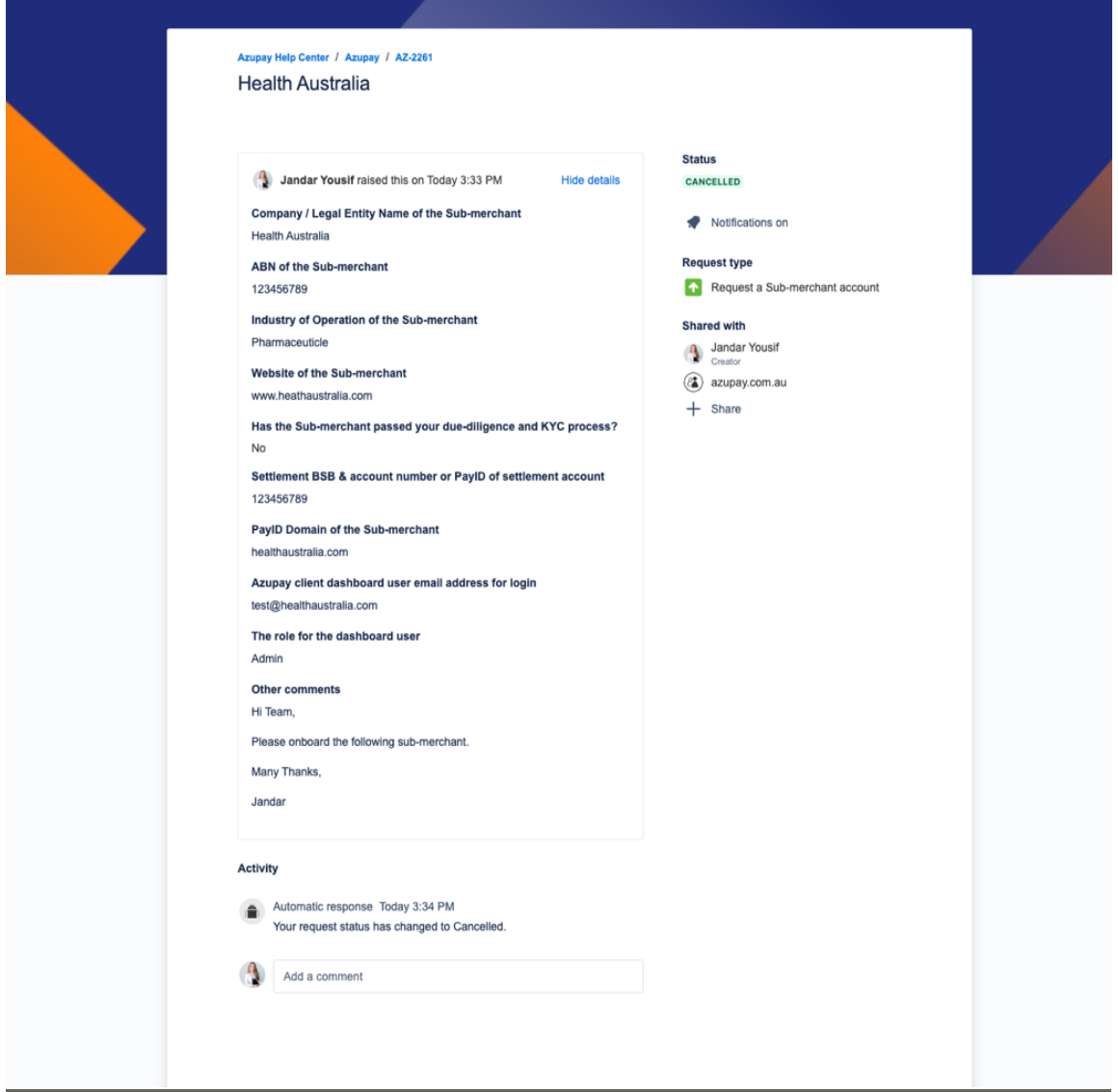

## - **Step 5:**

o Once submitted our team will review the request and if they have all the necessary information, we will start the process of onboarding for the sub-merchant and we will advise once the onboarding is complete.